## **Sony Ericsson**

# Gebruikershandleiding

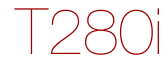

**This is the Internet version of the User's guide. © Print only for private use.**

Gefeliciteerd met uw aankoop van de Sony Ericsson T280i. Ga naar [www.sonyericsson.com/fun](http://www.sonyericsson.com/fun) voor meer content voor de telefoon. U kunt zich nu registreren om in aanmerking te komen voor gratis online opslagruimte en speciale aanbiedingen op [www.sonyericsson.com/myphone](http://www.sonyericsson.com/myphone). Ondersteuning vindt u op [www.sonyericsson.com/support](http://www.sonyericsson.com/support).

### Instructiesymbolen

In deze gebruikershandleiding worden de volgende instructiesymbolen gebruikt:

- <sup>&</sup>gt; Gebruik de navigatietoets om te bladeren en opties te selecteren.
- 會 Druk de navigatietoets omhoog.
- $\Box$ Druk de navigatietoets omlaag.
- $\blacksquare$ Druk op de navigatietoets naar links.
- Œ. Druk op de navigatietoets naar rechts.

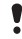

Opmerking

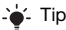

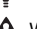

**A** Waarschuwing

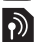

Geeft aan dat een service of functie afhankelijk is van het gebruikte netwerk of abonnement. Mogelijk zijn niet alle menu's in uw telefoon beschikbaar. Neem contact op met uw netwerkoperator voor meer informatie.

 $\mathfrak{p}$ 

## **De telefoon voorbereiden**

#### De SIM-kaart en de batterij plaatsen

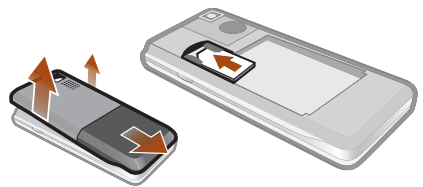

1 Verwijder het batterijklepje. Schuif de SIM-kaart in de houder met de contactpunten naar beneden.

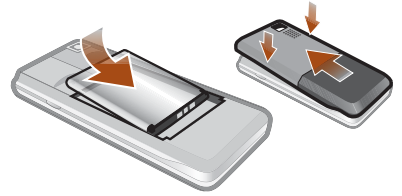

- 2 Plaats de batterij met het label omhoog en de twee connectors tegenover elkaar. Plaats het batterijklepje terug zoals in de afbeelding wordt weergegeven.
	- Gebruik geen kracht wanneer u het batterijklepje terugplaatst. Schuif het klepje voorzichtig dicht in de telefoon.

## De batterij opladen

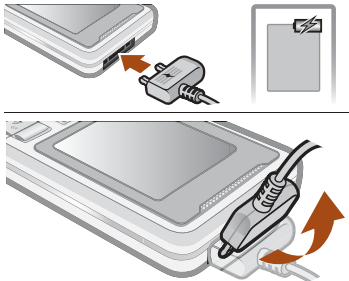

- 1 De batterij van de telefoon is bij aanschaf gedeeltelijk opgeladen. Sluit de oplader aan op de telefoon. Het duurt circa 2,5 uur om de batterij volledig op te laden. Druk op een toets om het scherm te verlichten.
- 2 Als u de lader wilt verwijderen, trekt u de stekker omhoog.
	- U kunt de telefoon tijdens het opladen gebruiken. U kunt de batterij langer of korter dan 2,5 uur opladen. De batterij raakt niet beschadigd als u het opladen onderbreekt.

## De telefoon inschakelen

- 1 Houd de toets  $\textcircled{\tiny{\text{F}}}\textcircled{\tiny{\text{I}}}$  ingedrukt.
- 2 Voer uw PIN-code in als hierom wordt gevraagd. Selecteer Verw. als u fouten wilt corrigeren.
- 3 Selecteer OK.
- 4 Selecteer een taal.
- 5 Voer de tijd en datum in en selecteer Opslaan.

#### De telefoon uitschakelen

Houd de toets **comb ingedrukt**.

### Stand-by

Als u de telefoon hebt aangezet en uw PIN-code hebt ingevoerd, wordt de naam van de operator op het scherm weergegeven. Dit wordt de stand-by genoemd. U kunt nu bellen en gebeld worden.

# **SIM en PIN**

### SIM-kaart

De SIM-kaart (Subscriber Identity Module), die u van uw netwerkoperator hebt ontvangen, bevat informatie over uw abonnement. Zet de telefoon altijd uit en koppel de oplader los voordat u de SIM-kaart plaatst of verwijdert.

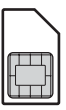

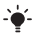

U kunt contacten op de SIM-kaart opslaan voordat u deze uit de telefoon haalt. Contacten kunnen in het telefoongeheugen worden opgeslagen. Zie [Contacten](#page-16-0) op pagina [17.](#page-16-0)

### PIN-code

U hebt mogelijk een PIN-code (Personal Identification Number) nodig om de diensten in uw telefoon te activeren. U hebt de PIN-code van uw netwerkoperator gekregen. Elk cijfer van de PIN-code verschijnt als een \*, tenzij de code begint met de cijfers van het alarmnummer, bijvoorbeeld 112 of 911. U kunt alarmnummers bellen zonder dat eerst de PIN-code moet worden ingevoerd.

Als u driemaal na elkaar de verkeerde PIN-code invoert, wordt PIN geblokkeerd. Voer PUK van operator in. weergegeven. U heft de blokkering op door uw PUK-code (Personal Unblocking Key) in te voeren.

# **Menuoverzicht**

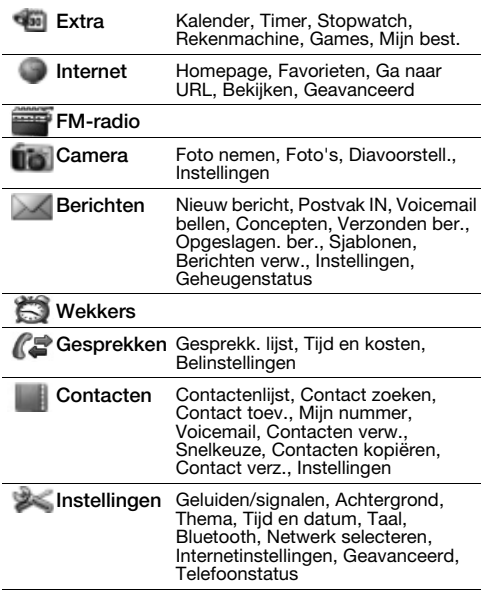

Sommige menu's en pictogrammen in dit document kunnen per exploitant, netwerk of abonnement verschillen.

7

## **Overzicht van de telefoon**

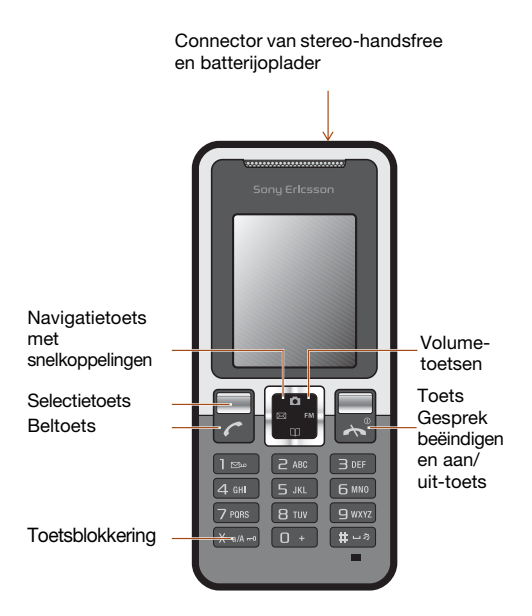

### Netwerkbereik

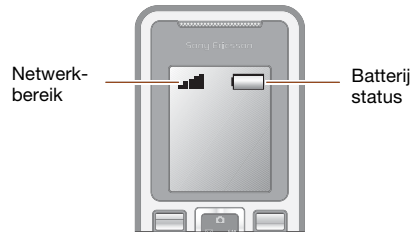

De netwerkbalken geven de sterkte van het GSM-netwerk in uw omgeving aan. Ga naar een andere locatie als u niet goed kunt bellen en de netwerkdekking slecht is. Geen netwerk betekent dat u zich niet binnen het bereik van een netwerk bevindt.

- $\bullet$   $\bullet$   $\bullet$   $\bullet$  Goed netwerkbereik
- $\blacksquare$  = Gemiddeld netwerkbereik

### **Batterijstatus**

- $=$  De telefoonbatterij is volledig opgeladen
- $\Box$  = De telefoonbatterij is leeg

# **Schermpictogrammen**

Deze pictogrammen kunnen op het scherm worden weergegeven.

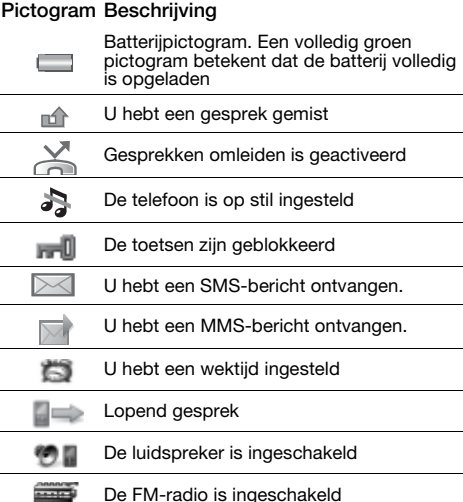

De Bluetooth functie is geactiveerd

∦

# **Snelkoppelingen**

Vanuit stand-by kunt u de navigatietoetsen gebruiken om rechtstreeks naar een functie te gaan:

- Druk op  $\boxtimes$  om een SMS- of MMS-bericht in te toetsen.
- Druk op **o** om naar de camera te gaan.
- Druk op EM om de FM-radio in te schakelen.
- Druk op [1] om naar uw contacten te gaan.

#### Door de menu's navigeren

- 1 Selecteer vanuit stand-by Menu.
- 2 Druk op  $\ket{\mathbb{A}}, \bm{\mathbb{Q}}, \bm{\mathbb{Z}}, \bm{\mathbb{D}}$ en selecteer een menu.

#### Eén stap teruggaan in het menu

Selecteer Terug.

#### Teruggaan naar stand-by

Druk op  $\infty$ .

#### De toetsen blokkeren

Druk op  $\widehat{h_{\text{max}}}$  en selecteer Blokk. aan.

#### De toetsen vrijgeven

Druk op (\*\*\*\*\*\*\*\*\*\*) en selecteer Vrijgvn.

#### De telefoon op Stil zetten

Houd de toets  $(F - R)$  ingedrukt.

#### Uw voicemailservice bellen

• Houd de toets  $(150)$  ingedrukt.

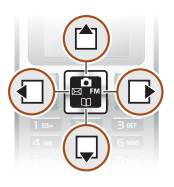

# **Bellen**

U moet de telefoon inschakelen en zich binnen het bereik van een netwerk bevinden.

#### Een oproep starten

- 1 Voer vanuit stand-by een netnummer en telefoonnummer in.
- 2 Druk op  $\mathcal{D}$ .

#### Een oproep beëindigen

• Druk op  $\leftarrow$ .

#### Een gesprek beantwoorden

• Druk op  $\mathcal{F}$ .

#### Een oproep weigeren

• Druk op  $\infty$ .

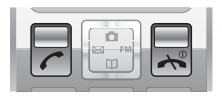

De ringtone uitschakelen wanneer u een gesprek ontvangt

Selecteer Stil om de ringtone uit te schakelen zonder het gesprek aan te nemen.

De luidspreker inschakelen tijdens een gesprek

Selecteer Opties > Speaker insch.

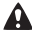

**A** Houd de telefoon niet bij uw oor als u de luidspreker gebruikt. Dit kan uw gehoor beschadigen.

#### Het volume van de oorspeaker veranderen tijdens een gesprek

Druk op  $\spadesuit$  of  $\Box$ .

#### <span id="page-12-0"></span>Internationale nummers bellen

- 1 Houd vanuit stand-by  $(\overline{0+})$  ingedrukt totdat er een plusteken (+) op het scherm wordt weergegeven.
- 2 Voer de landcode, het netnummer (zonder de eerste nul) en het telefoonnummer in.
- 3 Druk op  $\infty$ .

#### Een gemist gesprek weergeven

• Als Gemist gesprek wordt weergegeven, selecteert u Details. Ga naar het nummer en druk op  $\sim$ om terug te bellen.

### Gesprekkenlijst

U kunt informatie over onlangs gevoerde gesprekken weergeven.

#### Een nummer uit de gesprekkenlijst bellen

- 1 Druk vanuit stand-by op  $\mathcal{F}$ .
- 2 Ga naar de naam of het nummer en druk op  $\mathcal{F}$ .

#### Een nummer uit de gesprekkenlijst verwijderen

- 1 Druk vanuit stand-by op  $\infty$ .
- 2 Ga naar de naam of het nummer en selecteer Opties > Verw. > Ja.
	- Zelfs wanneer de toetsen zijn vergrendeld, kunt u wel bellen naar het internationale alarmnummer 112.

# **Fotocamera**

De telefoon bevat een digitale camera waarmee u foto's kunt maken die u kunt opslaan of verzenden. Foto's die met de camera's zijn gemaakt, worden opgeslagen in Menu > Camera > Foto's. De indeling is JPEG.

Afbeeldingen die zijn gedownload via MMS-berichten, internet of Bluetooth, worden opgeslagen in Extra > Mijn best. > Mijn afb.

#### De camera starten en een foto maken

- 1 Druk vanuit stand-by op **.** U kunt het onderwerp op het telefoonscherm zien.
- 2 Selecteer Foto nemen om de foto te maken.
- 3 Selecteer Opslaan of Verwijderen.

#### Een foto verwijderen

- 1 Selecteer vanuit stand-by Menu > Camera > Foto's.
- 2 Ga naar een foto en selecteer Bekijk.
- 3 Selecteer Opties > Verwijderen > Ja.

#### Een foto op de camera verzenden als MMS-bericht

- 1 Selecteer vanuit stand-by Menu > Camera > Foto's.
- 2 Ga naar een foto en selecteer Bekijk.
- 3 Selecteer Opties > Bericht verz. > Opties > Bericht  $\text{var} > \text{Aan}$ :
- 4 Selecteer Tel.nr. invoer. of E-mailadres.
- 5 Selecteer OK > Opties > Bericht verz.

Zie [Een item verzenden met Bluetooth](#page-30-0) op pagina [31.](#page-30-0)

# **Berichten**

## SMS-berichten

U moet beschikken over een nummer van het servicecentrum. Dit is verstrekt door uw serviceprovider en opgeslagen op de SIM-kaart. Mogelijk moet u het nummer zelf invoeren. Zie [Problemen oplossen](#page-35-0) op pagina [36](#page-35-0).

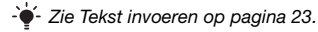

#### Een SMS-bericht schrijven en verzenden

- 1 Druk vanuit stand-by op  $\boxtimes$ .
- 2 Selecteer **SMS**. Schrijf het bericht en selecteer Opties > Bericht verz.
- 3 Selecteer een optie.
- 4 Selecteer Verzend.

#### Een ontvangen SMS-bericht weergeven

- 1 nieuw bericht Nu lezen? wordt weergegeven. Selecteer Bekijk.
- 2 Selecteer het ongelezen bericht.

#### Berichten bekijken die in het Postvak IN zijn opgeslagen

• Selecteer Menu > Berichten > Postvak IN.

#### De ontvangststatus van een verzonden bericht ophalen

- 1 Selecteer vanuit stand-by Menu > Berichten > Instellingen > Ontvangstbev.
- 2 Selecteer Aan. U wordt op de hoogte gesteld wanneer een bericht is bezorgd.

## MMS-berichten

MMS-berichten kunnen tekst, geluid en afbeeldingen bevatten. Ze worden via MMS verzonden naar een mobiele telefoon. Als u deze functie wilt gebruiken, hebt u de juiste internetinstellingen op uw telefoon nodig. Zie [Internet](#page-31-0) op pagina [32.](#page-31-0)

#### Een MMS-bericht maken

- 1 Druk vanuit stand-by op  $\boxtimes$ .
- 2 Selecteer MMS-berichten > Opties en selecteer de gewenste opties om het bericht te maken.

#### Een MMS-bericht verzenden

- 1 Selecteer Opties > Bericht verz. > Aan: wanneer het bericht gereed is.
- 2. Selecteer Tel.nr. invoer. of E-mailadres.
- 3 Selecteer OK > Opties > Bericht verz.
	- De afzender en ontvanger van MMS-berichten moeten beiden een abonnement hebben dat dergelijke berichten ondersteunt.

# <span id="page-16-0"></span>**Contacten**

U kunt contacten in het telefoongeheugen of op de SIM-kaart opslaan. U kunt contacten kopiëren van het telefoongeheugen naar de SIM-kaart of van de SIM-kaart naar het telefoongeheugen.

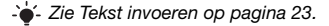

#### Een contact toevoegen

- 1 Selecteer vanuit stand-by Contact > Contact toev.
- 2 Selecteer Opslaan op SIM of Opslaan in telefoon.
- 3 Voer de naam in en selecteer Opties > OK.
- 4 Ga naar het pictogram onder de naam.
- 5 Voer het nummer in en selecteer OK.
- 6 Selecteer Contact opslaan.
- U kunt voor alle nummers in het telefoonboek het plusteken (+) en de landcode invoeren. U kunt de nummers dan ook in het buitenland gebruiken. Zie [Internationale nummers bellen](#page-12-0) op pagina [13.](#page-12-0)

U kunt kiezen welke contactgegevens standaard worden weergegeven. Als Telefooncontacten als standaard is geselecteerd, worden voor uw contacten alle gegevens weergegeven die in de telefoon zijn opgeslagen. Als u SIM-contacten als standaard selecteert, worden de namen en nummers van contacten weergegeven die op de SIM-kaart zijn opgeslagen.

#### Weergave voor contacten selecteren

- 1 Selecteer vanuit stand-by Menu > Contacten > Instellingen > Contactenlijst.
- 2 Selecteer een optie.

#### Een contact bellen

- 1 Druk vanuit stand-by op  $M$ .
- 2 Ga naar het contact of voer de eerste letters van het contact in.
- 3 Druk op  $\mathcal{F}$ .

#### Een contact bewerken

- 1 Druk vanuit stand-by op  $M$ .
- 2 Selecteer een contact.
- 3 Selecteer Opties > Bewerken.
- 4 Bewerk de informatie en selecteer Opties > Contact opslaan.

#### Een contact verwijderen

- 1 Druk vanuit stand-by op  $M$ .
- 2 Selecteer een contact.
- 3 Selecteer Opties > Contact verw.

#### Alle contacten naar de SIM-kaart kopiëren

• Selecteer vanuit stand-by Menu > Contacten > Contacten kopiëren > Alles naar SIM kop.

#### Uw eigen telefoonnummer weergeven

• Selecteer vanuit stand-by Menu > Contacten > Mijn nummer.

### Geheugen voor contacten

Het hangt van de capaciteit van uw SIM-kaart af hoeveel items u kunt opslaan in Contacten.

De status van het geheugen voor contacten controleren

- Selecteer vanuit stand-by Menu > Contacten
	- > Instellingen > Geh.status.

### Snelkiezen

Met snelkiezen kunt u negen contacten kiezen die u snel kunt bellen. De contacten worden opgeslagen op de posities 2 tot en met 9.

Positie 1 is ingesteld op het voicemailnummer.

#### Contacten toevoegen aan snelkiesnummers

- 1 Selecteer vanuit stand-by Contact > Snelkeuze.
- 2 Selecteer een positienummer.
- 3 Selecteer een contact.

#### Snelkiezen

• Voer vanuit stand-by het positienummer in en druk op  $\infty$ .

# **FM-radio**

#### Naar de FM-radio luisteren

- 1 Sluit de handsfree aan op de telefoon.
- 2 Druk vanuit stand-by op FM.

#### De radio bedienen

- Druk op  $\blacksquare$  of  $\blacksquare$  om naar FM-radiokanalen te zoeken.
- Druk op  $\triangleq$  of  $\Box$  om het volume te wijzigen.

#### Een FM-radiokanaal opslaan

Houd  $\circled{0}$  -  $\circled{0}$  ingedrukt Het FM-radiokanaal wordt opgeslagen in Opties > Kanalen. U kunt maximaal 20 vooraf ingestelde kanalen opslaan.

#### Een opgeslagen FM-radiokanaal beluisteren

• Als de FM-radio aan staat, drukt u op  $\overline{(\mathfrak{g})}$  -  $\overline{(\mathfrak{g})}$ .

#### De FM-radio uitschakelen

• Selecteer Terug of druk op  $\left( \mathbb{R}^n \right)$ .

#### De FM-radio minimaliseren op het scherm

- Selecteer Opties > Minimaliseren.
- Druk op FM om de FM-radio weer op het scherm weer te geven.

#### De FM-radio uitschakelen terwijl deze is geminimaliseerd

Druk op FM en selecteer Terug.

#### Opties voor FM-radio weergeven

• Selecteer Opties terwijl u naar de FM-radio luistert.

# **Kalender**

#### Een afspraak toevoegen aan de kalender

- 1 Selecteer vanuit stand-by Menu > Extra > Kalender.
- 2 Ga naar een taal en selecteer Opties > Notitie toevoegen.
- 3 Voer uw gegevens in en selecteer Opties > OK.
- 4 Selecteer OK om de datum en tijd te bevestigen.
- 5 Selecteer of u een herinneringssignaal wilt horen:
- Herinnering Een herinneringssignaal wordt afgespeeld op het tijdstip waarop de notitie is ingesteld.
- Deactiveren Geen herinneringssignaal.

#### Een notitie bewerken of verwijderen

- 1 Selecteer vanuit stand-by Menu > Extra > Kalender.
- 2 Ga naar de dag voor de notitie en selecteer Opties > Vandaag bekijken. Ga naar de gewenste notitie als er meerdere notities zijn.
- 3 Selecteer Opties.
- 4 Selecteer of u de notitie wilt Verwijderen of Bewerken.

# **Meer functies**

## Wekker

De wekker gaat ook af als u de telefoon op stil hebt gezet of hebt uitgeschakeld.

#### De wekker instellen

- 1 Selecteer vanuit stand-by Menu > Wekkers.
- 2 Voer de tijd in en selecteer Opslaan.
- 3 Selecteer een optie.
- Als Wekker is geselecteerd, selecteert u een wekkersignaal.
- Als Herhaalde wekker is geselecteerd, selecteert u op welke dag of dagen het wekkersignaal moet afgaan. Ga naar de selectievakjes en selecteer Selecteer of Deselect. Selecteer vervolgens Gereed en selecteer een wekkersignaal.
- 

U moet een handsfree hebben aangesloten wanneer u de radio als wekkersignaal selecteert. Het geluid van de radio is hoorbaar via de luidspreker.

#### De wekker uitschakelen

• Selecteer Sluimeren of Stop wanneer de wekker afgaat.

#### Het wekkersignaal instellen

• Selecteer vanuit stand-by Menu > Instellingen > Geluiden/signalen > Wekkergeluid en selecteer een optie.

## <span id="page-22-0"></span>Tekst invoeren

Er zijn twee methoden die u kunt gebruiken voor tekstinvoer: via de multitoetsmethode of de T9™-invoermethode.

#### De tekstinvoermethode wijzigen

Houd  $\overline{(\ast_{a} \mathbb{A})}$  ingedrukt terwijl u het bericht schrijft.

#### Tekst invoeren met de multitik methode

- Druk op  $\overline{P}$   $\overline{P}$  totdat het gewenste teken wordt weergegeven.
- Druk op  $(F=*)$  om een spatie toe te voegen.
- Druk op  $\overline{_{(15)}}$  om punten en komma's in te voeren.
- Druk op  $\overline{\bullet}$  om te schakelen tussen hoofdletters en kleine letters.
- Druk op  $(\overline{0+})$  om het plusteken  $(+)$  in te voeren.
- Houd  $\overline{(\mathfrak{g}_1)}$   $\overline{(\mathfrak{g})}$  ingedrukt om cijfers in te voeren.

#### Tekst invoeren met de T9™-invoermethode

- 1 Als u bijvoorbeeld het woord "Jane" wilt schrijven, drukt  $u$  op  $(5)$ ,  $(2)$ ,  $(6)$ ,  $(3)$ ,
- 2 Als het weergegeven woord het woord is dat u bedoelt, drukt u op  $\overline{a}$  om het te accepteren en een spatie toe te voegen. Druk op De om een woord te accepteren zonder een spatie toe te voegen. Als niet het gewenste woord wordt weergegeven, drukt u herhaaldelijk op  $\triangleq$  of  $\Box$  om alternatieve woorden weer te geven. Druk op  $\pi$  om een woord te accepteren en een spatie toe te voegen. Druk op  $(15)$  en vervolgens herhaaldelijk op  $(4)$  of  $\Box$  als u een punt of komma wilt invoeren.

#### Items toevoegen aan een SMS-bericht

• Selecteer tijdens het schrijven van het bericht Opties > Item toevoeg.

#### Symbolen toevoegen aan een SMS-bericht

• Selecteer tijdens het schrijven van het bericht Opties > Symbool toev.

#### Tekens verwijderen

• Selecteer Wissen.

#### De invoertaal wijzigen

Houd  $(F - R)$  ingedrukt terwijl u het bericht schrijft.

## Alarmnummers

De internationale alarmnummers, zoals 112 en 911, worden door uw telefoon ondersteund. U kunt deze nummers in geval van nood in elk land gebruiken, met of zonder SIM-kaart in het toestel, zolang u zich binnen het bereik van een GSM-netwerk bevindt.

#### Een alarmnummer bellen

• Voer vanuit stand-by het internationale alarmnummer 112 in en druk op  $\overline{C}$ .

#### Lokale alarmnummers bekijken

- Selecteer vanuit stand-by Menu > Gesprekken
	- > Belinstellingen > Alarmnummers.

## Gesprekken omleiden

U kunt gesprekken bijvoorbeeld omleiden naar een antwoorddienst.

#### Gesprekken omleiden

- 1 Selecteer vanuit stand-by Menu > Gesprekken > Belinstellingen > Alle gespr. oml. en selecteer een optie.
- 2 Selecteer Activeren.

#### Een omleiding annuleren

Selecteer vanuit stand-by Menu > Gesprekken > Belinstellingen > Alle gespr. oml. > Alles deactiveren.

## Meerdere gesprekken

#### Gesprek in wacht

Wanneer Gesprek in wacht wordt gebruikt, hoort u een signaal wanneer u een tweede gesprek ontvangt.

#### Gesprek in wacht activeren

- Selecteer vanuit stand-by Menu > Gesprekken
	- > Belinstellingen > Gespr. in wacht > Activeren.

#### Een tweede gesprek beantwoorden

Selecteer Beantwoorden tijdens de oproep. Uw lopende gesprek wordt in de wachtstand geplaatst.

#### Een tweede gesprek weigeren

• Selecteer Bezet tijdens het gesprek en zet het lopende gesprek voort.

#### Een tweede gesprek voeren

- 1 Selecteer tijdens een gesprek Opties > Gespr.in wacht > Opties > Contact bellen. Uw lopende gesprek wordt in de wachtstand geplaatst.
- 2 Selecteer Contactenlijst.
- 3 Ga naar het contact en selecteer Opties > Bellen.

#### Schakelen tussen twee gesprekken

Selecteer Wissel tijdens de oproep.

#### Twee gesprekken samenvoegen

• Selecteer tijdens het gesprek Opties > Gespr. koppel.

#### Beide gesprekken beëindigen

• Druk twee maal op  $\infty$ .

## Gesprekstijd en -kosten

De gesprekstijd en -kosten controleren

- Selecteer vanuit stand-by Menu > Gesprekken
	- > Tijd en kosten.

## Voicemail

Bellers kunnen een voicemailbericht achterlaten als u het gesprek niet kunt beantwoorden. Uw voicemailnummer is verkrijgbaar bij uw netwerkexploitant.

#### Uw voicemailnummer invoeren

- 1 Selecteer vanuit stand-by Menu > Gesprekken > Belinstellingen > Voicemail inst. > OK.
- 2 Selecteer Voicemailnr. en voer het voicemailnummer in dat u van uw serviceprovider ontvangt.
- 3 Selecteer Opslaan.

#### Uw voicemailservice bellen

• Houd vanuit stand-by ingedrukt.

#### Het voicemailnummer controleren

• Selecteer vanuit stand-by Menu > Contacten > Voicemail.

## Ringtones en thema's

Thema's worden gebruikt om de schermweergave te wijzigen.

#### Een ringtone selecteren

• Selecteer vanuit stand-by Menu > Instellingen > Geluiden/signalen > Ringtone en selecteer een ringtone.

#### Het volume van de ringtone instellen

Selecteer vanuit stand-by Menu > Instellingen > Geluiden/signalen > Volume en selecteer een optie.

27

#### Het trilalarm instellen

• Selecteer vanuit stand-by Menu > Instellingen > Geluiden/signalen > Trillen en selecteer een optie.

#### Een toetsgeluid selecteren

• Selecteer vanuit stand-by Menu > Instellingen > Geluiden/signalen > Toetsgeluid en selecteer een optie.

#### Een thema selecteren

- Selecteer vanuit stand-by Menu > Instellingen
	- > Thema en selecteer een thema.

#### Een foto die met de camera is genomen, gebruiken als achtergrond

- 1 Selecteer vanuit stand-by Menu > Camera > Foto's.
- 2 Ga naar een foto en selecteer Bekijk.
- 3 Selecteer Opties > Achtergr. inst.

## Tijd en datum

#### De tijd instellen

- 1 Selecteer vanuit stand-by Menu > Instellingen > Tijd en datum > Tijd > Tijd instellen.
- 2 Voer de tijd in en selecteer Opslaan.

#### De tijdnotatie instellen

• Selecteer vanuit stand-by Menu > Instellingen > Tijd en datum > Tijd > Tijdnotatie en selecteer een optie.

#### De datum instellen

- 1 Selecteer vanuit stand-by Menu > Instellingen > Tijd en datum > Datum > Datum instellen.
- 2 Voer de datum in en selecteer Opslaan.

#### De datumnotatie instellen

• Selecteer vanuit stand-by Menu > Instellingen > Tijd en datum > Datum > Datumnotatie en selecteer een optie.

## Taal

U kunt de taal voor de telefoonmenu's instellen.

#### De taal van de telefoon wijzigen

- 1 Selecteer vanuit stand-by Menu > Instellingen > Taal.
- 2 Selecteer een optie.

## Bluetooth™ draadloze technologie

Met de Bluetooth™ draadloze technologie is een draadloze verbinding mogelijk met andere Bluetooth apparaten, bijvoorbeeld met een Bluetooth hoofdtelefoon. U beschikt over de volgende mogelijkheden:

- met meerdere apparaten tegelijk verbinden.
- items uitwisselen.
	- De aanbevolen maximale afstand tussen twee Bluetooth apparaten is 10 meter (33 voet), zonder massieve objecten tussen de apparaten.

#### Bluetooth aanzetten

- Selecteer vanuit stand-by Menu > Instellingen > Bluetooth > Aanzetten.
	- Controleer of plaatselijke wetten en/of regelgeving het gebruik van draadloze Bluetooth technologie beperken. Als draadloze Bluetooth technologie niet is toegestaan, moet u ervoor zorgen dat de Bluetooth functie is uitgeschakeld.

#### De telefoon verbergen of weergeven

- Selecteer vanuit stand-by Menu > Instellingen > Bluetooth > Zichtbaarheid > Telefoon tonen of Tel. verbergen.
	- Als u uw telefoon op verbergen zet, kunnen andere apparaten uw telefoon niet via Bluetooth draadloze technologie identificeren.

#### Een apparaat koppelen aan de telefoon

- 1 Selecteer vanuit stand-by Menu > Instellingen > Bluetooth > Mijn apparaten > Nieuw apparaat om naar beschikbare apparaten te zoeken.
- 2 Selecteer een apparaat in de lijst. Voer zo nodig een toegangscode in.

#### De telefoon koppelen aan een Bluetooth handsfree

- 1 Selecteer vanuit stand-by Menu > Instellingen > Bluetooth > Handsfree.
- 2 Selecteer Ja als u een Bluetooth handsfree voor de eerste keer toevoegt of selecteer Handsfree > Mijn handsfree > Nieuwe handsfree als u nog een andere Bluetooth handsfree wilt koppelen. Zorg ervoor dat de handsfree gereed is om te worden toegevoegd.

#### Een item ontvangen

- 1 Selecteer vanuit stand-by Menu > Instellingen > Bluetooth > Zichtbaarheid > Telefoon tonen.
- 2 Wanneer u een item ontvangt, volgt u de instructies op het scherm.

#### <span id="page-30-0"></span>Een item verzenden met Bluetooth

- 1 Selecteer vanuit stand-by bijvoorbeeld Menu > Camera > Foto's.
- 2 Ga naar een foto en selecteer Bekijk.
- 3 Selecteer Opties > Via Bluetooth.

## <span id="page-31-0"></span>Internet

U moet de juiste internetinstellingen hebben opgegeven in de telefoon. Als er geen instellingen in uw telefoon zijn opgegeven, kunt u het volgende doen:

- Vraag een SMS-bericht met daarin de instellingen op bij de netwerkexploitant.
- Ga op een computer naar [www.sonyericsson.com/support](http://www.sonyericsson.com/support) en vraag een SMS-bericht met de instellingen aan.

#### Een internetprofiel selecteren

Selecteer vanuit stand-by Menu > Instellingen > Internetinstellingen > Internetprofiel. Selecteer een profiel.

#### Beginnen met browsen

Selecteer vanuit stand-by Menu > Internet en selecteer een optie:

Homepage – Hiermee kunt u naar de vooraf gedefinieerde startpagina gaan.

Favorieten – Hiermee kunt u rechtstreeks

naar een opgeslagen webpagina gaan.

Ga naar URL – Hiermee kunt u naar vooraf gedefinieerde pagina's of favorieten gaan, een webadres invoeren of eerder bezochte pagina's weergeven.

Bekijken – Hiermee selecteert u volledige content of alleen tekst.

Geavanceerd – Hiermee selecteert u opties zoals Afb. weergeven, Cookies toestaan, Cookies toestaan, Cookies wissen, Cache wissen en Internetstatus.

#### Stoppen met surfen

• Houd Terug ingedrukt tijdens het surfen.

# <span id="page-32-1"></span>**Blokkeringen**

## <span id="page-32-0"></span>SIM-kaartblokkering

De SIM-kaartblokkering beveiligt alleen uw abonnement. maar niet de telefoon zelf tegen ongeoorloofd gebruik. Als u een andere SIM-kaart in de telefoon plaatst, werkt de telefoon ook met de nieuwe SIM-kaart. De meeste SIM-kaarten zijn geblokkeerd op het moment van aanschaf. Als de SIM-kaartblokkering is geactiveerd, moet u telkens wanneer u de telefoon aanzet uw PIN-code (Personal Identity Number) invoeren. Als u de PIN-code drie keer achter elkaar verkeerd invoert, wordt de SIM-kaart geblokkeerd. Dit wordt aangegeven met het bericht PIN geblokkeerd. Voer PUK van operator in. Voer uw PUK-code (Personal Unblocking Key) in om de blokkering van de kaart op te heffen. U ontvangt de PIN- en PUK-code van uw netwerkoperator.

Als u de PIN-code bewerkt en het bericht Onjuiste code. Resterende pogingen: wordt weergegeven, hebt u de nieuwe PIN- of PIN2-code niet goed ingevoerd.

#### De blokkering van de SIM-kaart opheffen

- 1 Wanneer PIN geblokkeerd. Voer PUK van operator in. wordt weergegeven, voert u uw PUK-code in en selecteert u OK.
- 2 Voer een nieuwe PIN-code in en selecteer OK.
- 3 Voer de nieuwe PIN-code ter bevestiging nogmaals in en selecteer OK.

#### SIM-kaartblokkering inschakelen

- 1 Selecteer vanuit stand-by Menu > Instellingen
	- > Geavanceerd > Beveiliging > SIM blokkering > Beveiliging > Aan.
- 2 Voer uw PIN-code in en selecteer OK

#### De PIN-code bewerken

- 1 Selecteer vanuit stand-by Menu > Instellingen > Geavanceerd > Beveiliging > SIM blokkering > PIN wijzigen.
- 2 Voer uw PIN-code in en selecteer OK.
- 3 Voer een nieuwe PIN-code in en selecteer OK.
- 4 Voer de nieuwe PIN-code ter bevestiging nogmaals in en selecteer OK.

#### De PIN2-code bewerken

- 1 Selecteer vanuit stand-by Menu > Instellingen > Geavanceerd > Beveiliging > SIM blokkering > PIN2 wijzigen.
- 2 Voer uw PIN2-code in en selecteer OK
- 3 Voer een nieuwe PIN2-code in en selecteer OK.
- 4 Voer de nieuwe PIN2-code ter bevestiging nogmaals in en selecteer OK.

## Telefoonblokkering

De telefoonblokkering beveiligt de telefoon tegen ongeoorloofd gebruik als de telefoon wordt gestolen en er een andere SIM-kaart in wordt geplaatst. U kunt de code voor de telefoonblokkering (standaard 0000) wijzigen in een willekeurige persoonlijke code van vier cijfers.

Als de telefoonblokkering is ingesteld op Automatisch. hoeft u de code voor de telefoonblokkering pas weer in te voeren wanneer u een andere SIM-kaart in de telefoon plaatst.

#### De telefoonblokkering inschakelen

- 1 Selecteer vanuit stand-by Menu > Instellingen
	- > Geavanceerd > Beveiliging > Tel. blokkeren > Beveiliging > Aan.
- 2 Voer de code voor de telefoonblokkering in en selecteer OK.

#### De code voor de telefoonblokkering bewerken

- 1 Selecteer vanuit stand-by Menu > Instellingen > Geavanceerd > Beveiliging > Tel. blokkeren > Code wijzigen.
- 2 Voer de huidige code in en selecteer OK.
- 3 Voer een nieuwe code in en selecteer OK.
- 4 Voer de nieuwe code ter bevestiging nogmaals in en selecteer OK.
	- Als u de nieuwe code vergeet, moet u de telefoon naar uw plaatselijke Sony Ericsson-dealer brengen.

#### De telefoonblokkering opheffen.

- 1 Selecteer vanuit stand-by Menu > Instellingen > Geavanceerd > Beveiliging > Tel. blokkeren > Beveiliging > Uit.
- 2 Voer de code voor de telefoonblokkering in en selecteer OK.

# <span id="page-35-0"></span>**Problemen oplossen**

Bij sommige problemen moet u contact opnemen met uw serviceprovider, maar de meeste problemen kunt u zelf oplossen. Verwijder de SIM-kaart voordat u de telefoon inlevert ter reparatie.

### Geheugencapaciteit en snelheid

Als u de telefoon al enige tijd niet opnieuw hebt ingeschakeld, kunnen er problemen optreden met de geheugencapaciteit en snelheid. U kunt de capaciteit verbeteren door de telefoon opnieuw op te starten.

- 1 Schakel de telefoon uit en verwijder de batterijklep.
- 2 Verwijder de batterij van de telefoon en plaats deze terug.
- 3 Plaats de batterijklep terug en schakel de telefoon in.

### Fabrieksinstellingen

Als u problemen met de telefoon hebt, zoals een flikkerend of vastgelopen scherm en navigatieproblemen, kunt u het beste de telefoon resetten.

- Selecteer vanuit stand-by Menu > Instellingen
	- > Geavanceerd > Master reset en selecteer een optie.
	- Met Instel. resetten worden alle fabrieksinstellingen van uw telefoon hersteld.

Met Alles resetten worden alle gebruikersgegevens op de telefoon verwijderd, zoals contacten, berichten, foto's en geluiden.

### De telefoon wordt vanzelf uitgeschakeld

Als uw telefoon tijdens vervoer automatisch is uitgeschakeld. zit er iets in uw zak of tas waardoor de aan/uit-toets is ingedrukt. U moet de automatische toetsblokkering inschakelen.

• Selecteer vanuit stand-by Menu > Instellingen > Geavanceerd > Autom. blokkering > Aan.

### Ik kan de telefoon niet inschakelen. Wat moet ik doen?

Probeer de telefoon volledig op te laden. Sluit de lader aan (zorg ervoor dat het stroompictogram op de lader naar boven is gericht) en laad de telefoon gedurende 2,5 uur op. Het batterijpictogram wordt mogelijk pas op het scherm weergegeven nadat de telefoon gedurende 30 minuten is opgeladen.

### Wat is mijn code voor de telefoonblokkering?

Met de telefoonblokkering wordt de telefoon beschermd tegen ongeautoriseerd gebruik. Als er een andere SIM-kaart in de telefoon wordt geplaatst, moet een code voor de telefoonblokkering worden ingevoerd. De standaardcode voor de telefoonblokkering is 0000.

### Ik kan geen SMS-berichten verzenden

Zorg ervoor dat er een geldig nummer voor het servicecentrum is ingesteld op uw telefoon.

- 1 Selecteer vanuit stand-by **Menu** > Berichten > Instellingen > SMS > Serv. centrum. Het nummer wordt weergegeven als het op de SIM-kaart is opgeslagen.
- 2 Voer, als er geen nummer wordt weergegeven, het nummer van het servicecentrum in, inclusief het internationale plusteken "+" en de landcode.
- 3 Selecteer OK.

### Ik kan internet of MMS niet gebruiken

Zorg ervoor dat u een telefoonabonnement hebt dat gegevensoverdracht ondersteunt en controleer of uw telefoon juist is ingesteld.

### Wat betekenen deze foutberichten?

#### PIN geblokkeerd

U hebt driemaal de onjuiste PIN-code ingevoerd. Uw SIM-kaart is nu geblokkeerd. Hef de SIM-kaartblokkering op met de PUK-code die u met uw PIN-code van uw netwerkexploitant hebt ontvangen.

- 1 Voer de PUK-code in en selecteer OK.
- 2 Voer een nieuwe PIN-code in en selecteer OK.
- 3 Voer de nieuwe PIN-code ter bevestiging nogmaals in en selecteer OK.

#### Plaats SIM-kaart

Uw SIM-kaart is onjuist geplaatst, beschadigd of vuil. Probeer het probleem te verhelpen met een van de onderstaande handelingen:

- Verwijder de SIM-kaart en plaats deze op de juiste manier terug.
- Maak de connectors op de SIM-kaart en telefoon schoon met een zachte borstel, een doekje of een wattenstaafje.
- Controleer of de SIM-kaart beschadigd is.
- Neem contact op met uw netwerkexploitant en vraag een nieuwe SIM-kaart.

#### Ongeldige SIM

Dit foutbericht wordt in twee gevallen weergegeven:

- De telefoon werkt alleen met bepaalde SIM-kaarten. Plaats de juiste SIM-kaart.
- U hebt de persoonlijke code voor het opheffen van blokkeringen (PUK-code) 10 keer achter elkaar verkeerd ingevoerd. Neem contact op met uw netwerkexploitant.
- Zie [SIM-kaartblokkering](#page-32-0) op pagina [33](#page-32-0) voor informatie over het opheffen van de blokkering.

#### Codes komen niet overeen

U hebt een onjuiste PIN-code of PIN2-code ingevoerd. Voer de juiste PIN- of PIN2-code in en selecteer OK. Zie [Blokkeringen](#page-32-1) op pagina [33](#page-32-1).

#### Telefoon geblokkeerd

De telefoon is geblokkeerd. Voer uw code in (0000 als u de code niet hebt gewijzigd) en selecteer OK om de telefoonblokkering op te heffen.

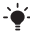

 $\cdot \bullet'$ - Ga naar [www.sonyericsson.com/support](http://www.sonyericsson.com/support) voor meer informatie.

39

### **Declaration of conformity for T280i**

#### We, Sony Ericsson Mobile Communications AB of Nya Vattentornet SE-221 88 Lund, Sweden declare under our sole responsibility that our product

#### Sony Ericsson type AAA-1002081-BV

and in combination with our accessories, to which this declaration relates is in conformity with the appropriate standards EN 301 511:V9.0.2, EN 300 328:V1.7.1, EN 301 489-7:V1.3.1, EN 301 489-17:V1.2.1 and EN 60950-1:2006, following the provisions of, Radio Equipment and Telecommunication Terminal Equipment Directive 1999/5/EC.

Lund, December 2007

i) Nemt.

Shoji Nemoto, Head of Product Business Unit GSM/UMTS

Aan de vereisten die in de R&TTE-richtlijn (1999/5/EG) worden gesteld, wordt voldaan.

# $C \epsilon 0682$

### FCC Statement

This device complies with Part 15 of the FCC rules. Operation is subject to the following two conditions: (1) This device may not cause harmful interference, and

(2) This device must accept any interference received, including interference that may cause undesired operation.

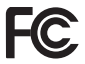

40

#### Sony Ericsson T280i GSM 900/1800

Deze gebruikershandleiding is gepubliceerd door Sony Ericsson Mobile Communications AB of de lokale vestiging ervan, zonder enige garantie. Te allen tijde en zonder voorafgaande waarschuwing kunnen verbeteringen en wijzigingen door Sony Ericsson Communications AB worden aangebracht in deze gebruikershandleiding op grond van typografische fouten, onjuiste of achterhaalde gegevens of verbeteringen aan programmatuur en/of apparatuur. Dergelijke wijzigingen zullen echter in nieuwe edities van deze handleiding worden opgenomen.

Alle rechen voorbehouden.

© Sony Ericsson Mobile Communications AB, 2008 Publicatienummer: NL/LZT 108 9706 R1A.

Let op: Enkele diensten in deze handleiding worden niet door alle netwerken ondersteund. Dit geldt ook voor het internationale GSM-alarmnummer 112. Neem contact op met uw netwerkoperator of serviceprovider als u twijfelt of u een bepaalde service al dan niet kunt gebruiken. Lees de Belangrijke informatie voordat u de mobiele telefoon in gebruik neemt. Alle illustraties zijn uitsluitend bedoeld ter illustratie en vormen mogelijk geen exacte weergave van de daadwerkelijke telefoon.

Uw mobiele telefoon heeft de mogelijkheid om extra content, bijvoorbeeld ringtones, te downloaden, op te slaan en door te sturen. Het gebruik van deze content kan beperkt of verboden zijn als gevolg van rechten van derden, waaronder auteursrechten. U, niet Sony Ericsson, bent volledig verantwoordelijk voor extra content die is gedownload of doorgestuurd vanaf uw mobiele telefoon. Controleer voordat u extra content gebruikt, of het voorgenomen gebruik is toegestaan onder licentie of op andere wijze geautoriseerd is. Sony Ericsson biedt geen garantie omtrent de juistheid, integriteit of kwaliteit van extra content of enige andere content van derden. Sony Ericsson is onder geen enkele omstandigheid aansprakelijk voor onjuist gebruik door u van extra content of andere content van derden. T9™ Text Input is een handelsmerk of een gedeponeerd handelsmerk van Tegic Communications. Het Bluetooth woordmerk en logo's daarvan zijn eigendom van de Bluetooth SIG, Inc. en ieder gebruik daarvan valt onder licentie van Sony Ericsson.

[www.sonyericsson.com](http://www.sonyericsson.com)

### Sony Ericsson

Sony Ericsson Mobile Communications AB SE-221 88 Lund, Sweden

NL/LZT 108 9706 R1A

Printed in Country

**This is the Internet version of the User's guide. © Print only for private use.**